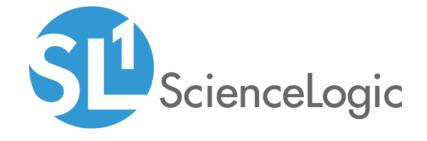

Cisco: ACI Multi-Site Manager PowerPack Release Notes

Version 101

### Overview

Version 101 of the Cisco: ACI Multi-Site Manager PowerPack includes security updates and updates to Dynamic Applications and content libraries.

• Minimum Required Platform Version: 10.1.0

This document includes the following topics:

| Before You Install                | 1 |
|-----------------------------------|---|
| Installing the PowerPack          | 2 |
| Features                          |   |
| Enhancements and Issues Addressed | ( |
| Known Issues                      |   |

# Before You Install

Ensure that you are running version 10.1.0 or later of SL1 before installing Cisco: ACI Multi-Site Manager version 101.

NOTE: For details on upgrading SL1, see the appropriate Release Notes.

# Installing the PowerPack

TIP: By default, installing a new version of a PowerPack will overwrite all content in that PowerPack that has already been installed on the target system. You can use the *Enable Selective PowerPack Field Protection* setting in the *Behavior Settings* page (System > Settings > Behavior) to prevent the new version of the PowerPack from overwriting local changes for some commonly customized fields.

**NOTE:** If you are currently using the Dynamic Applications in this PowerPack to monitor devices, collection errors might occur for one or two polling cycles during the installation of a new version. To prevent collection errors during an upgrade, you can optionally disable collection for monitored devices before performing the following steps and re-enable collection after the upgrade.

To install version 101 of the Cisco: ACI Multi-Site Manager PowerPack, perform the following steps:

- 1. Familiarize yourself with the **Known Issues** for this release.
- 2. See the **Before You Install or Upgrade** section. If you have not done so already, upgrade your system to the 10.1.0 or later release.
- 3. Download Cisco: ACI Multi-Site Manager version 101 from the Support Site to a local computer.
- 4. Go to the **PowerPack Manager** page (System > Manage > PowerPacks). Click the Actions menu and choose *Import PowerPack*. When prompted, import Cisco: ACI Multi-Site Manager version 101.
- 5. Click the Install button. For details on installing PowerPacks, see the chapter on *Installing a PowerPack* in the **PowerPacks** manual.

### **Features**

Version 101 of the Cisco: ACI Multi-Site Manager PowerPack includes the following features:

- Dynamic Applications that discover and collect data from ACI Multi-Site Manager devices
- Event Policies and corresponding alerts that are triggered when ACI Multi-Site Manager devices meet certain status criteria
- Device Classes for each type of ACI Multi-Site Manager device monitored
- A sample credential for discovering ACI Multi-Site Manager devices

### Enhancements and Issues Addressed

The following enhancements and addressed issues are included in version 101 of the Cisco: ACI Multi-Site Manager PowerPack:

- All Dynamic Applications in the PowerPack were updated to have the **Collector Affinity** field set to Root device collector by default.
- Snippet logging in the PowerPack's Dynamic Applications was updated to ensure that usernames, passwords, API keys, or authorization tokens are hidden.
- An issue was addressed in the "Cisco: ACI Multi-Site Manager Site Performance" and the "Cisco: ACI Multi-Site Manager Site Configuration" Dynamic Applications in which snippets were not collecting values properly.
- The "silo\_apps" content library was added to the PowerPack, and the "silo\_core\_Rest" and "silo\_core" content libraries were updated.

## Known Issues

The following known issues affect version 101 of the Cisco: ACI Multi-Site Manager PowerPack:

After upgrading the PowerPack, the "Cisco: ACI Multi-Site Manager Token" Dynamic Application will need
to be manually aligned to the virtual device.

© 2003 - 2021, ScienceLogic, Inc.

All rights reserved.

#### LIMITATION OF LIABILITY AND GENERAL DISCLAIMER

ALL INFORMATION AVAILABLE IN THIS GUIDE IS PROVIDED "AS IS," WITHOUT WARRANTY OF ANY KIND, EITHER EXPRESS OR IMPLIED. SCIENCELOGIC™ AND ITS SUPPLIERS DISCLAIM ALL WARRANTIES, EXPRESS OR IMPLIED, INCLUDING, BUT NOT LIMITED TO, THE IMPLIED WARRANTIES OF MERCHANTABILITY, FITNESS FOR A PARTICULAR PURPOSE OR NON-INFRINGEMENT.

Although ScienceLogic<sup>™</sup> has attempted to provide accurate information on this Site, information on this Site may contain inadvertent technical inaccuracies or typographical errors, and ScienceLogic<sup>™</sup> assumes no responsibility for the accuracy of the information. Information may be changed or updated without notice. ScienceLogic<sup>™</sup> may also make improvements and / or changes in the products or services described in this Site at any time without notice.

#### Copyrights and Trademarks

ScienceLogic, the ScienceLogic logo, and EM7 are trademarks of ScienceLogic, Inc. in the United States, other countries, or both.

Below is a list of trademarks and service marks that should be credited to ScienceLogic, Inc. The ® and ™ symbols reflect the trademark registration status in the U.S. Patent and Trademark Office and may not be appropriate for materials to be distributed outside the United States.

- ScienceLogic<sup>™</sup>
- EM7<sup>™</sup> and em7<sup>™</sup>
- Simplify IT™
- Dynamic Application<sup>™</sup>
- Relational Infrastructure Management<sup>™</sup>

The absence of a product or service name, slogan or logo from this list does not constitute a waiver of ScienceLogic's trademark or other intellectual property rights concerning that name, slogan, or logo.

Please note that laws concerning use of trademarks or product names vary by country. Always consult a local attorney for additional guidance.

#### Other

If any provision of this agreement shall be unlawful, void, or for any reason unenforceable, then that provision shall be deemed severable from this agreement and shall not affect the validity and enforceability of any remaining provisions. This is the entire agreement between the parties relating to the matters contained herein.

In the U.S. and other jurisdictions, trademark owners have a duty to police the use of their marks. Therefore, if you become aware of any improper use of ScienceLogic Trademarks, including infringement or counterfeiting by third parties, report them to Science Logic's legal department immediately. Report as much detail as possible about the misuse, including the name of the party, contact information, and copies or photographs of the potential misuse to: legal@sciencelogic.com

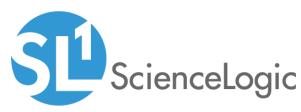

800-SCI-LOGIC (1-800-724-5644)

International: +1-703-354-1010